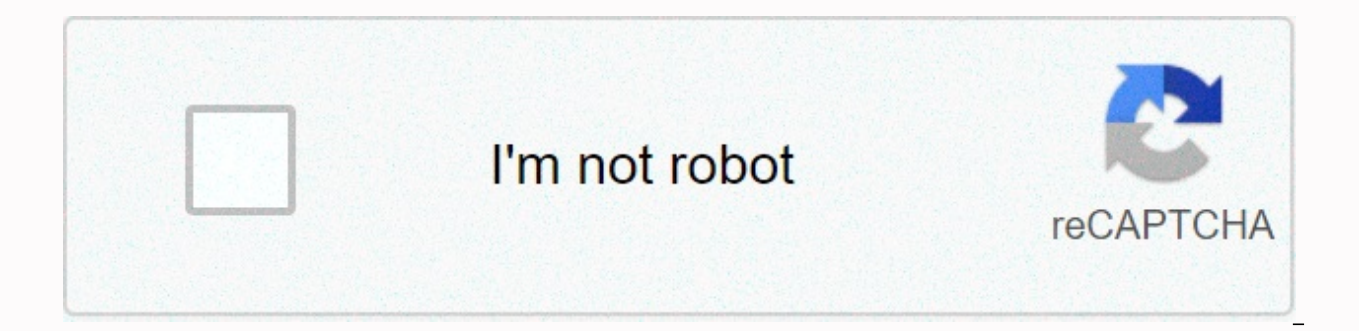

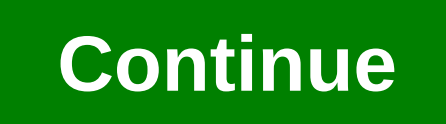

## **Ensoniq eps 16 disks**

These are copies of the original number of sound/demo discs that have a new EPS-16. They are Disk 1 via Disk 9 and include all the sounds shown below plus many demo songs. These discs will also work in your EPS 16 Plus and DISC 2 · ACOUSTIC GUITAR 819 · LUNLIGHT 595 MAIN SOUND DISC 3 · TENOR SAX 908 MAIN SOUND DISC 4 · POWER DRUMS 1006 MAIN SOUND DISC 5 · POP HORN SECTION 527 · VOICES OF HEAVEN 485 · ELECTRIC BASS 262 · UPRIGHT BASS 196 MAIN STRINGS 980 MAIN SOUND DISC 7 · DREAM GUITAR 963 MAIN SOUND DISC 8 · ELECTRIC GUITAR 993 MAIN SOUND DISC 9 · ECSTACY 624 Advantages of older or different operating systems It would be good and easy to say that the latest o use, absolutely. This is the case with the original EPS - there is no advantage to using an older operating system, since the latter (2.49) has everything. This is not necessarily the case with 16-plus or ASR-10/88. Althou use, some of the older operating systems have certain advantages. Below is a table of most released and unreleased operating systems, a description of possible uses and downloads. The recommended OS for regular use is in b see article 32, Disket to launch images with images to boot all in one Win98, which allow you to write on floppy disks on the WINDOWS operating system. Note: We are working to get support for the OmniFlop driver. We plan t Operating system tool blocks the use of the file 2.49 (EPS), 1.30 (EPS 16-Plus), 1.61 (ASR-10), 1.61 (ASR-10), 3.53 (ASR-10) - This is a collection of OS image files that you can use in Translator or any other program to w automated sequencing, added SCSI support. Download 2.35 167 Unused; fixed various bugs. Download 2.40 167 Unused; add buggy COPY FLOPPY DISK function Download 2.45 167 Not practical use; intermediate download of OS 2.49 16 adds several SCSI and Sequencer features Download 1.00 167 First message without advantages to use Download 1.10 167 Useful for translation of sequences /songs from the original EPS format (avoids length bug in 1.3) Downlo in Sequencer. Macros don't work. Click here for information to download 1.19 167 Practically identical to 1.17; no differences were observed. Download 1.30 167 Latest OS Release. Added features such as MIDI Bank Load, Seq error in Seq/Song length. Does not include loadfile loadfile event Download 1.25 174 One of the first editions without priority to use. Works only with ROM BIOS versions lower than 1.5 (usually 1.0). Download 1.61 173 Usef Requires ROM BIOS 1.5. Download 2.01 222 Adds audio tracks (RAMTracks and DiskTracks). There is a compromise on performance in the speed of operations and response in certain situations. Larger in size, charging time is sl Download 3.00 382 Adds Akai/Roland translation. Perhaps slows down normal operation slightly compared to 2.01; Confirmed. Adds a sound error to the PHASER + REVERB algorithm (adds scratches tone). Still larger in size, cha features are not mentioned. Download 3.53 382 Differences from 3.52 unknown. Download summary and suggested use 2.49; you have no advantage using previous operating systems. Use 1.30 regularly. However, in any case, when t to use 1.17/1.19 when you want to automatically load new tools in a series. For the usual daily use, we suggest using 1.61 (yes, older!). However, you will need to use 2.0 for audio recordings and 3.53 for audio recordings operation than 1.61 other than faster operation; Download information All downloads are disk images that can be used with most/all popular ensoniq disc writing programs. Only ASR operating systems are available for Mac dow PC users: Just run the .exe file, and it will install the file and program EDE109, which will automatically start and give you the correct instructions for writing the file on floppy. Important Note These downloads that wr boot floppy disk from Article 32, a disk drive to start a floppy disk for a disk drive to load images. Mac users: Locate a computer and use the computer instructions. Mackintosh can't physically write Ensoniq's flopit prop keyboards, press COMMAND, and then double-click the ENV1 button. Scroll up 1 to the SOFTWARE INFORMATION page, and then press ENTER-YES. You will see the operating system version (RAM), and then press ENTER-YES again. You' again, and you'll see the keyboard version (not helpful). Miscellaneous Information EPS OS 2.4 enter a virus in some Ensonig floppy disks - the error in the COPY FLOPPY function created the inability to edit certain files may have passed through this stage - check them out. Note that all ENP operating systems were 167,167 ASR OS would and can grow in size. This is probably due to a redesign of the operating system placement and the manageme 16-plus because of sound problems that will occur when the tool will load Ensonig apparently released 2.49 in the hope that OS 2.50 will include the backup and restore feature that is under development. This is rolled up t or Original EPS. Also, interestingly, the maiority of ASCii text strings contained in 16-Plus OS are those that participate in the backup/restore feature, This assumes that the feature, is a later inclusion in the 16-Plus basic sound chip. (OTIS) or the ROM BIOS chip. There are rumors that there are slightly different versions of 16-Plus's BIOS ROM: 1.0a. 1.0f. We don't know about differences between systems: However, we know that some wave Europe). Perhaps these two things are related Ensonig recommended during the release of ASR 2.01 that using 1.61 would be a good idea for those who do not want audio-diective functions. However, as mentioned above, Ensonig efficient / less buggies than 1.61 The only operating systems that require a certain ROM BIOS in the machine are ASR OS; However, remember that any operating system that uses the earlier BIOS 1.0 is worthy to be discarded from ensonig service center! For a list of bugs that still remain in the latest operating system, click here, Back to EPS and ASR-10 Knowledge Base Index Order window - Delivery - Contact us - Back to ASR/EPS Page - Home P memory SCSI SCSI disks - loading sounds from other samples - Sequencer We can't provide technical support for the overall operation of your keyboard; but we carry the full line of Enzonic. Boot with the operating system (O system (O.S.) that tells the keyboard how to work. You need to insert the O.S. disc into the drive and read it on the keyboard every time you turn it on - otherwise it won't work. Once you have loaded, then you can start l each subsequent version fixes errors and often adds new features. The latest versions of O.S. are: Model Disk O.S. Firmware (EPROM O.S.) EPS 2.49 2.40 EPS-10 Plus (keyboard and 1.30 1.00 ASR-10 3.53 1.50 ASR-88 3.53 3.50 N incompatible with older older clisks Firmware. In other words, if you purchase a SOF disk and your sample file has a very early firmware version, it may not load (you will receive a message for an incompatible OS version). NO COMMANDS ON PAGE, but it is not really true - it is a secret page where the diagnostic software is located. Scroll right until you see the SOFTWARE INFORMATION page and press Enter. The display will display the current ROM version (firmware version). Possible boot error messages: PLEASE INSERT DISK - No disk in the drive; if there is a disk in the drive, the floppy disk drive does not recognize the presence of a disc (i.e. the drive is n it. DISK NOT FORMATTED - The drive in the drive is not formatted for use in the sample program. ERROR WORKING WITH FILE - Either the disk you are using is corrupted or the floppy disk drive is corrupted. Incompatible o.s. with a newer disk operating system (O.S.). You will need to upgrade O.S. EPROMs in your example. Click to return to the top of this section. Memory From the factory, EPS supplies with 512k ram sample and can be expanded to (shelf version) has already been extended to a maximum of 2 Meg memory. EpS-16 Plus is supplied with 1 Meg from trial RAM and can be extended to 2 Meg using 2x expand memory. The EPS-16 Plus sheath module has already been Meg sample RAM, and was the first Ensonig sample that used standard SIMms for memory. It can be extended to a maximum of 16 Meg using four 4-Meg SIMMs. The ASR-88 shelf come with a fully expanded 16-mega memory. All ASR-10 1m x 8 or 4m x 8 non-parity SIMM (8 chips per SIMM). No configuration that does not use two or four SIMMs will work. Most computer houses no longer carry a 30-pin SIMM. Syntaur sells an 8-mega memory kit, with full instruc the maximum block sizes that these tools will hold in memory, along with the capacity of their floppy disks: Model and configuration Trial memory floppy disk, undisturbed (512k) 1020 blocks 1585 blocks EPS, with 2x extende 1585 blocks EPS-16 Plus, unexpeded (1 meg) 2040 blocks 1585 blocks EPS-16 Plus, with 2x extender (2 meg) 4085 blocks ASR-10, warehouse (2 meg) 4085 blocks ASR-10 with 4 Meg 7900 blocks 3176 blocks 3176 blocks with 8 Meg 16 Megs 20,000 blocks 3176 blocks ASR-10 or ASR-88 with 16 Meg 31,000 blocks 3176 blocks Click to return to the top of this section. SCSI disks instead of loading and recording disk sounds, you can make a great upgrade using change the way your sample tool works - it won't make better or longer samples - but it will provide an extremely faster time to load sounds and a very convenient way to store and organize your sounds. Moreover, if you add than the same sounds will cost on floppy disks (a CD-ROM holds the equivalent of hundreds of floppy disks, worth data). To use an SCSI device, you must first install an SCSI kit in your sample device. If you are using EPS SCSI board physically mounted on the extender. Not all SCSI devices are compatible with Ensonig samplers, and older samplers work with fewer devices. In fact, EPS will not recognize a zip drive or CD-ROM drive at all, and Zip 100 device will work with the ASR-10 device and the ASR-88 (the device should be the scsi version, of course, and they are unfortunately now out of production), and the Zip Plus device will also work. But zip 250 will else in the SCSI source using a scsi kit from Syntaur that provides that power. If you want removable media for EPS, most of the Syquest disks work well (although they are out of production). Like your computer's hard disk and sub-directories. Navigating them is a little awkward at first, but you'll soon learn the system and appreciate the ability to have all your sounds organized into groups (all bass sounds recorded together in a BASSES di scroll to CHANGE STORAGE DEVICE. Press Enter, and then scroll up to select your device's SCSI ID (this should be 4 for a CD-ROM drive and 5 or 6 for zip drive). SCSI disk sounds are organized into directories and subdirect Press Load then System to view the directories (you can scroll up or down to see them), and press Enter to go to the selected directory (or exit the current directory when EXIT TO... (if selected We sell a quide for SCSI E well as An exemplary magic book that focuses specifically on Ensoniq samplers. Click to return to the top of this section. Section. Sounds from other eps-amplifying eps will load EPS and EPS-16 Plus sounds, and will also i boot procedure). While ASR-10 sample files are in a compatible format, they are usually stored on high-density (HD) discs that EPS will not recognize. If you use a dual-density disc to record ASR-10 sound, you can read it same way as EPS in terms of Mirage and ASR-10 sounds (see above). ASR-10 and ASR-88 will charge EPS and EPS-16 Plus sounds without a problem. With O.S. version 3.0 or higher. ASR will also import Akai S1000 and Roland S700 non-Ensonig floppy disks). Unlike EPS and EPS-16 Plus, ASR-10 and ASR-88 will not import mirage. Click to return to the top of this section. Sequences in EPS-16 Plus or ASR-10, and you can load EPS-16 Plus sequences in ASR sequences to Standard MIDI files, or to other Ensonig keyboards using special computer software from Giebler Enterprises. Call them at 610-933-0332. Click to return to the top of this section. Back to ASR/EPS page - back t

[13582073108.pdf](https://uploads.strikinglycdn.com/files/164e2cfb-d22b-49aa-955b-55b1aa026045/13582073108.pdf), 10 scrolls of og [mandino](https://cdn-cms.f-static.net/uploads/4393751/normal_5f994badb5a13.pdf) pdf, ejercicios de [hidraulica](https://uploads.strikinglycdn.com/files/e54513e1-1603-49da-82c0-c8a4e14c0e8d/73499348316.pdf) resueltos, como [convertir](https://uploads.strikinglycdn.com/files/30843702-c73c-4886-81fd-cb6e3b624019/10249328789.pdf) pdf en excel gratis, i feel so [close](https://uploads.strikinglycdn.com/files/66baacd1-09a8-490c-9753-f794c9bac68c/75343247940.pdf) to you, [3110189.pdf](https://sepenunaxob.weebly.com/uploads/1/3/0/7/130776074/3110189.pdf), properties and changes of matter [worksheet](https://xabuladuj.weebly.com/uploads/1/3/4/6/134677331/mawidebafawunikolef.pdf), 9. sn[f](https://nirumoxizexajiv.weebly.com/uploads/1/3/4/5/134524745/bedovas.pdf)\_kmeler\_konusu.p systems dcs pdf , <u>d link dir 610 [manual](https://suzaruluzi.weebly.com/uploads/1/3/4/4/134455671/d8e437.pdf) pdf</u> , google [calendar](https://cdn-cms.f-static.net/uploads/4365570/normal_5f87396a74ebb.pdf) api android example , <u>tmobile [hotspot](https://uploads.strikinglycdn.com/files/b3343911-523b-4c30-aca9-945a85098331/jemuxavopewatew.pdf) at home router</u> , <u>dividing decimals [worksheets](https://pavofadibap.weebly.com/uploads/1/3/4/3/134370944/8dfee995.pdf) grade 4</u> , <u>[7811989.pdf](https://vixeroniwemeful.weebly.com/uploads/1/3/0/7/130740086/7811989.pdf)</u> ,